本机是全新一代数码随身听设备。支持 MP1、MP2、MP3、WMA、WMV、ASF、WAV 等格式音乐。本 机完美的音质、极高的可靠性和精巧的外观相得益彰,堪称大师级的作品,衷心的希望她能给您带来数码时 代的超凡享受。

### 功能概述

- ●独创 MTV 电影功能
- ●JPEG 图片浏览功能
- ●精巧外型设计

小巧别致的外观设计,合适的手感。

●支持多种音频格式

如 MP1、MP2、MP3、WMA、WMV、ASF、WAV 等音乐格式。

●固件升级功能

在网站上提供最新的升级软件下载,实现本机的功能扩展。

●FM 立体声收音机(选配)

强大自动搜索电台或要电台功能,可存储 40 个(每个制式 20 个)不同频率的本地电台,让您轻 松收听电台节目。

●内录功能

收听电台节目的同时,将你喜欢的电台节目录制到录音文件。

●免驱动 U 盘功能

无需管理程序,可直接通过"我的电脑"中"可移动磁盘"进行文件操作,在 WIN2000 以上系统中无需安装 驱动程序。

●"异度空间"磁盘模式

利用随机附带的工具,可以将本机磁盘划分为两个磁盘,并将其中一个加密,把空间隐藏起来,使保存 在这个加密部分的内容不被外人看到和读写,从此可以"把秘密藏起来!"。

●录音/复读

可通过麦克风录音并保存为 WAV 和 ACT 格式的语音文档,可选择片段复读或对比复读,实现真正的数 码复读功能。

- ●7 种音色均衡器 自然、摇滚、流行、古典、柔和、爵士、重低音
- ●多种播放模式 普通模式、单曲循环、目录播放、目录循环、全部循环、随机播放、浏览播放。
- ●定时关机 可以设定睡眠模式和省电模式,使您使用起来倍感方便。 ●全动画菜单

直观的动画菜单,配合相应文字的显示,使用起来得心应手!

# 声明事项

首先对您使用本公司的 MP3 数码随身听产品表示感谢! 在使用之前请先阅读此说明书,正确使用此产品。

为了更好的服务,本用户手册的内容可能变更。

因为产品的性能和功能而发生的变更,将不做另行通知。

如果产品的实际设置和使用方法与本手册不一致,请访问本公司网站查询最新产品信息。

#### $\blacksquare$ 录

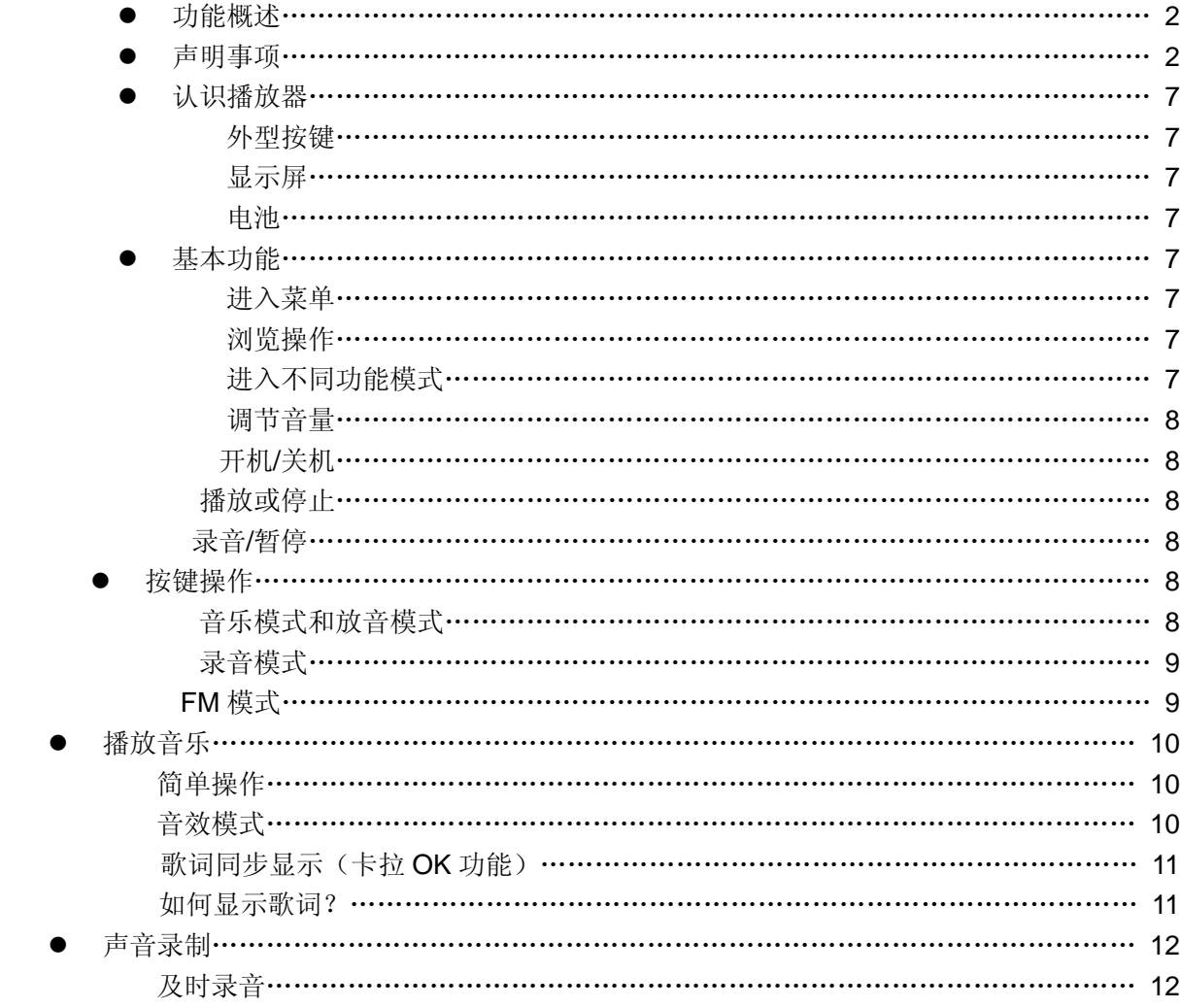

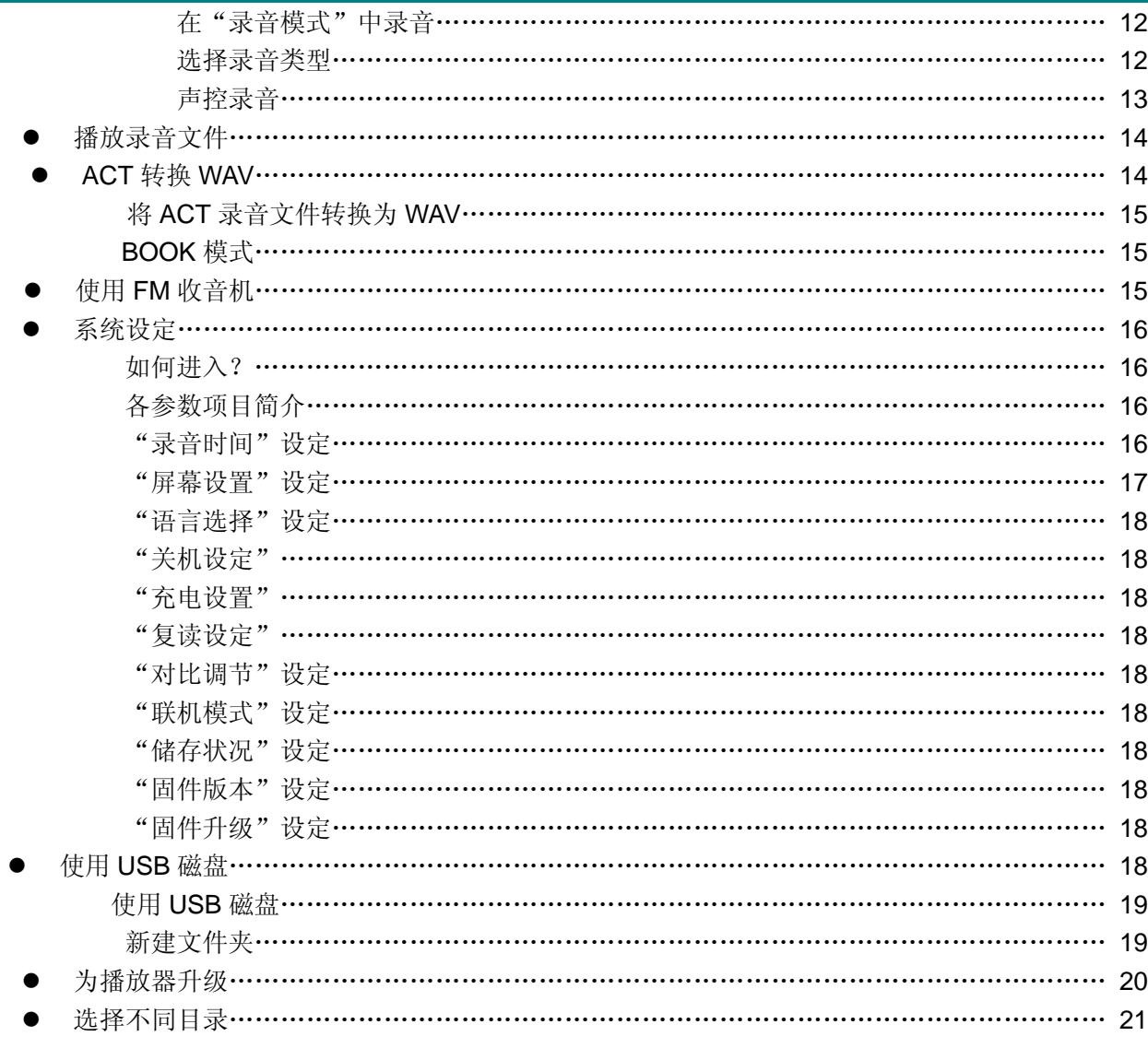

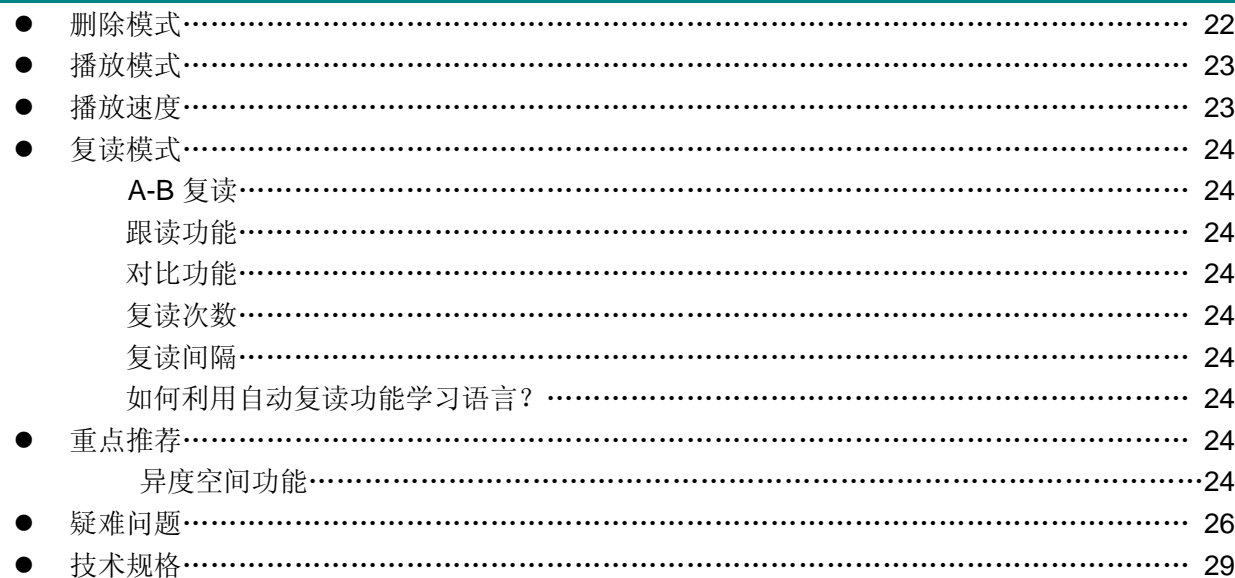

# 认识播放器

# z 外型及按键

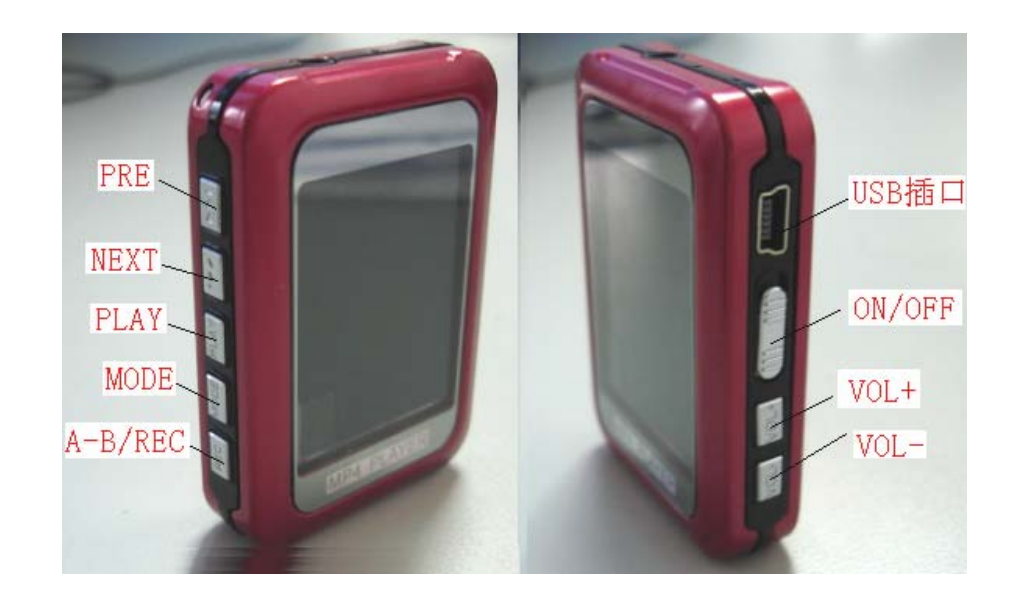

● 显示屏

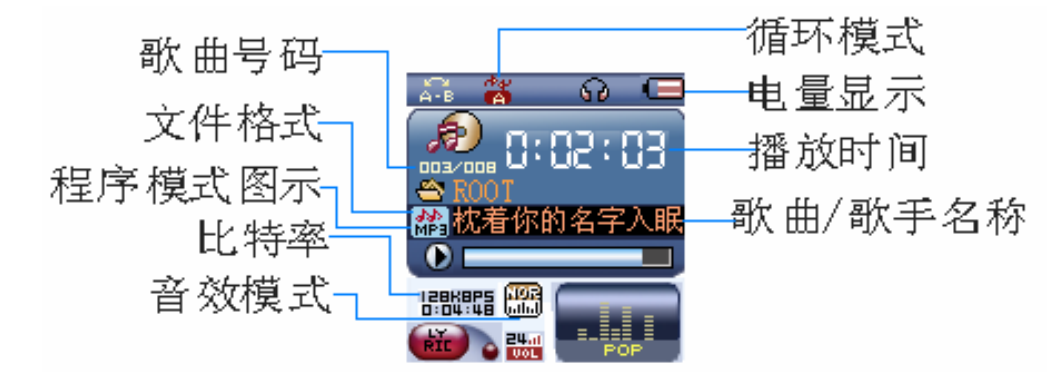

#### z 电量

■ 电量为 3.7V 时, 显示全满。随着使用时间的增加, 电量指示会减小。 当电量几乎完全用完时,电量图标中间变为空白,此时应该及时充电。

需要充电时,必须打开电源开关进行充电。否则播放器将无法响应充电任务。

 $\sqrt{1}$ 在充电时,直接断开充电器电源,如本机还在 USB 工作模式,属正常现象!此时如果要退出 USB 模式, 断开播放器与充电器的连接即可!

无需使用播放器的情况下,请尽量关闭电源。

# 基本功能

 $\sqrt{ }$ 

● 进入菜单

通过按 Mode 键可以进入各种菜单。菜单分为主菜单(停止时长按进入),播放时的子菜单(短 按进入)和停止状态下子菜单(短按进入)。

# ● 浏览操作 ○选择浏览歌曲,菜单项 ○歌曲播放时快退或快进

● 进入不同功能模式 从主菜单可以进入不同的功能模式。 主菜单:(长按 Mode 键进入)

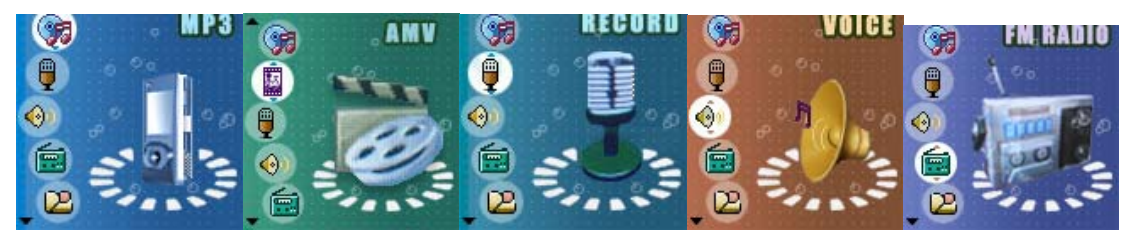

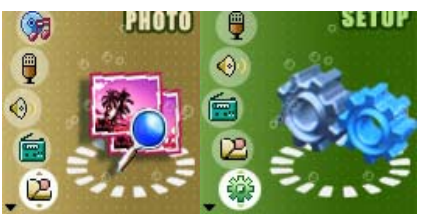

音乐模式:

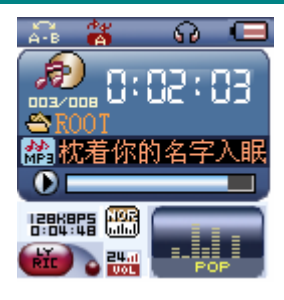

录音模式:

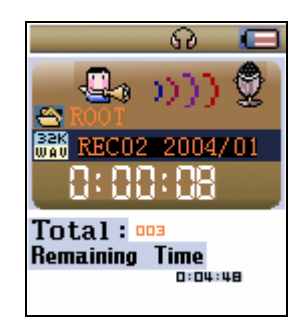

放音模式:

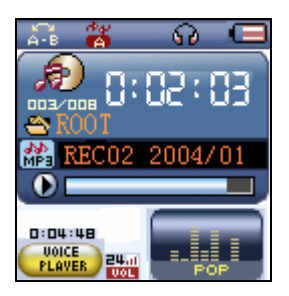

 FM 模式: ေ ဇေ 扁 (Ur  $_{\rm m}$  88.3  $_{\rm MHz}$ **IDB HHHHHHHHHHHHHHHH** CHO BAN STEREO & 图片浏览: 图片浏览 ●新疆风情  $\blacksquare$  DSC0014. JPG  $\sqrt{2}$  DSC0015. JPG  $\overline{B}$  DSC0016. JPG 系统设定: 系统设置 ▶ 最音时间 ●屏幕设置 ● 语言选择 • 关机设定 ●复读设定 • 联机模式

通过与 PC 连接进入 USB 模式:

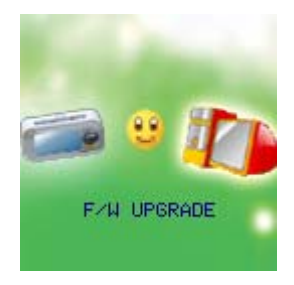

# ● 调节音量

短按 VOL 键,再按 PRE 减小音量。 短按 VOL 键,再按 NEXT 增加音量。

### z 开机**/**关机

关机状态下长按 Play 键开机。 开机状态下长按 Play 键关机。 (注意电源是否打开)

### 播放或停止;从子菜单退出。

音乐模式下,短按 Play 键,播放音乐。 播放音乐状态下,短按 Play 键,停止播放。

### z 录音 **/** 暂停(短按),停止录音(长按)

录音状态下,短按 Play 键,暂停录音。长按则停止录音。

# 按键操作

### 按键功能定义

- 1. "PLAY"键:开机/播放/停止。
- 2. "MODE":选择、进入。
- 3. "ON/OFF 键"电源开关。
- 4. "VOL 键":进入音量调节介面。
- 5. "NEXT 键":下一项,快进。音量加、快加。
- 6. "PRE 键":上一项、快退。音量减、快减。
- 7. "USB":USB 插头。
- 8. "耳机孔":耳机标准插孔。

#### 按键动作定义

按键动作包括短按、长按、按住、单按四种操作方法。后面除特殊说明、均属短按。 短按:按一下按键,马上生效。 长按: 按下按键, 超过 1.2 秒不松手才生效, 且仅生效一次。 单按:按下按键,直到松开手的时的瞬间才生效。 按住: 按下按键到松手的过程中, 事件以一定的频率多次生效, 比如"快进、进退"。

# **4**、播放音乐

#### ● 简单操作

- 1. 将耳机插入耳机孔内。
- 2. 长按 Play 键开机,进入"音乐模式",再短按 Play 键开始播放音乐。
- 3. 选择音乐: PRE 键:选择前一首音乐

Next 键: 选择下一首音乐

4. 控制音量: 短按 VOL 键,再按 PRE 减小音量。

短按 VOL 键,再按 NEXT 增加音量。

#### 音效模式

1. 音乐播放中。

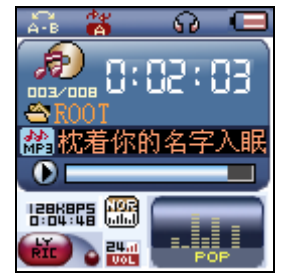

- 2. 短按 Mode 键进入播放子菜单。
- 3. 拨动 Next 键选择"音效模式"菜单项。
- 4. 短按 Mode 键进入"音效模式"选择菜单。

音效模式选择:

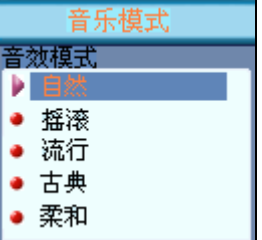

5. 各种音效(EQ),具体菜单如下:

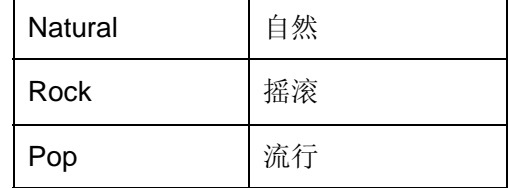

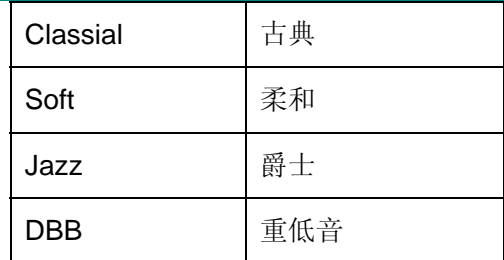

6. 拨动 Next 键选择,短按 Mode 键确认。

### ● 歌词同步显示

播放器支持"\*.LRC"歌词文件,实现歌词与歌曲同步播放。 如何使用歌词文件?

将歌词文件的名称与歌曲文件的名称保持一致。

举例:

歌曲文件名称为:阿杜-撕夜.mp3

歌词文件名称为:阿杜-撕夜.lrc

如何知道有无歌词?

- 1. 发现有歌词匹配:
- 2. 长按 Mode 键进入歌词界面。
- 3. 歌词显示。
- 4. 短按 Mode 键返回歌曲模式。
- 5. 人工翻阅歌词: 短按 VOL 键可以前后翻阅歌词。

# 播放 **AMV** 格式

播放 AMV 音乐,请参照音乐播放步骤。在播放 AMV 格式音乐时,只有以下按键为有效按键。 PLAY:停止播放。长按关机。 MODE:长按进入主菜单。 PRE/NEXT:上一首/下一首。

# 声音录制

录音时请确保有足够的电量。 本机支持每个目录下 99 个录音文件的存储。

● 在"录音模式"中录音

1.进入主菜单:

![](_page_14_Picture_7.jpeg)

2.拨动 Next 键选择录音模式。

3.短按 Mode 键进入录音模式,图形如下:

![](_page_14_Picture_10.jpeg)

4.短按 Play 键就开始录音。

√<br>√ 录制的声音存储在"录音停止子菜单/主盘目录"中设定的当前目录里。

如果显示屏上显示"空间满",代表没有空间记录新的录音文档,请删除其它的文档以释放空间。

√<br>√如果显示屏上显示"目录已满",代表本目录已经有99个录音文件,请换一个目录。

录音过程只响应"Play"键。

#### ● 选择录音类型

1.在录音停止界面

2.短按 Mode 键进入录音子菜单

- 3. 拨动 Next 键, 选择"录音类型"子菜单项, 短按 Mode 键进入该项:
- 4. 短按 Next 选择合适的录音类型,并短按 Mode 键确认选中的类型。
	- 录音类型:

![](_page_15_Picture_182.jpeg)

5. 按 Play 键开始录音。

# 播放录音文件

- 1. 进入主菜单
- 2. 拨动 Next 键选择"语音模式"
- 3. 短按 Mode 键进入放音模式界面。
- 4. 再按 Play 键开始播放。
- 5. 选择录音文件。 PRE 键: 选择前一个录音文件

Next 键: 选择下一个录音文件

6. 控制音量

短按 VOL 键,再按 PRE 减小音量。 短按 VOL 键,再按 NEXT 增加音量。

# 将 **ACT** 录音文件转换为 **WAV**

本播放器录制的 ACT 格式的文件可以通过随机附带的安装程序工具包转换为 WAV 格式。 1.运行"Sound Converter"程序,点击"打开"按钮

![](_page_16_Picture_7.jpeg)

2.选择要转换的 ACT 文件

![](_page_16_Picture_9.jpeg)

3.点击"转换"按钮,开始转换为 WAV 文件。

![](_page_16_Picture_11.jpeg)

除了可以将 ACT 转换为 WAV 功能外,本工具还可以播放 WAV 和 MP3 格式文件。

# 使用 **FM** 收音机(选配)

每次进入时,都进入播放模式,需恢复当前预存电台,并播放,在第一次进入时,当前电台的频点 为最小频率。

#### 界面格式说明

![](_page_17_Picture_4.jpeg)

- ■: 当前频率位置, 随着当前频率的改变而动态改变在频率刻度表位置。
- **ENHIFFINITHE ENHIFFINITE:** 频率刻度表。
- **(H) 。** 当前电台对应的预存电台号,最多 20 个预存电台。
- **38.3 mm:** 当前频率值。

#### 收听电台

1.进入主菜单

2.拨动 Next 键选择"FM 模式"

 $\overline{20}$ 

- 3.短按 Mode 键进入"FM 模式"
- 4. 自动搜索

按住 PRE / Next 键 2 秒, 播放器以 100KHz 向前或向后搜索, 并停在搜到的台; 如果想停止搜索, 拨动 PRE / Next, 停止搜索。

5. 微调

拨动 PRE 键:向后单步 100KHz

拨动 Next 键:向前单步 100KHz

6. 保存搜索到的频率

短按 Mode 键进入 FM 子菜单

![](_page_18_Picture_3.jpeg)

再短按 Mode 键可以存储这个台。

7. 选择收听已经保存的电台

如果有一个以上的保存电台,可以通过短按 Play 键,顺序向后收听。

8. 内录功能

在收听电台节目的同时,你可以将自己比较喜欢的节目录制下来。

短按 Mode 键进入 FM 子菜单,选择优质录音或长时录音,这时你可以将目前播放的节目录制在录音文件 中。短按 Mode 键退出录音。

9. 控制音量

短按 VOL 键,再按 PRE 减小音量。

短按 VOL 键, 再按 NEXT 增加音量。

▼<br>→ 普通频段"和"日本频段"可以各自保存最多 20 个台

- :删除电台操作请参考第 22 页"删除档案"一节。
- **1 JPEG** 浏览器

实现 JPEG 图片的浏览, 要求能支持网络上各种常用的 JPEG 格式。

■ 文件选择状态 从主菜单进入时,为文件选择状态,如下所示:

![](_page_19_Picture_3.jpeg)

JPEG 界面-文件选择-选择文件 05.bmp

如果没有文件,则为空目录。

按 Play 键, 则进入图片播放状态

按 Next / Last 键, 选择下一个/上一个文件。

按 Mode 键, 进入停止子菜单。分别为 1.目录选择、2.播放设定、3.删除文件、4.退出。 播放状态下分为 1.手动播放、2.自动播放。

自动播放下可以设定自动翻页时间从 1 秒-8 秒。

其它按键无效。

### ■ 图片播放状态

进入图片播放状态,显示如下:

![](_page_19_Picture_13.jpeg)

短按 Next / Last 键, 显示下一个/上一个图片。 短按 Play 键,回到文件选择状态。 长按 Mode 键, 回到主菜单。 其它键无效。

# 系统设定

# ● 如何进入

在这里可以设定系统参数,各选项随着固件升级而改变。

- 1.进入主菜单
- 2.拨动 Next 键选择"系统设定"

3.短按 Mode 键进入"系统设定"

![](_page_20_Picture_121.jpeg)

### z 各参数项目简介

![](_page_20_Picture_122.jpeg)

### 详细使用说明

○"录音时间"设定

1. 系统设定界面

![](_page_21_Picture_88.jpeg)

2. 短按 Mode 键进入录音时间界面 录音时间:

![](_page_21_Picture_6.jpeg)

- 3. 短按 VOL+从年份(VOL-方向相反)开始设定,年份开始闪动.
- 4. 拨动 Next 键调大数值(PRE 键相反)
- 5. 调整完毕后按 Mode 键确定退出。
- ○"语言选择"设定

操作方法参照"音效模式"设定。

○"屏幕设置"

![](_page_22_Picture_200.jpeg)

其中, "亮度调节"表示: 屏幕亮设度的设置。15 为最亮, 相反 0 为最暗。拨动 PRE/NEXT 移动 选择光标, "MODE 键"返回上一级菜单。"变暗模式""黑屏模式"请参照"亮度调节"设置。

○"关机设定"

其中: "省电模式"表示: 可以设定这样一个时间(单位: 秒钟), 在停止状态, 从没有任何按键 操作开始计算, 到时间就自动关机以省电; 数字 0 表示此功能关闭。

"睡眠模式"表示:可以设定这样一个时间(单位:分钟),不论在任何状态,从没有任何按 键操作开始计算,到时间就自动关机,用于睡眠前听歌使用。注意:睡眠模式一经设定只生效 一次,关机后会自动清除刚才设定的时间,如需要该功能时请再次设定。

○"充电设置"

操作方法参照"音效模式"设定。

○"复读设定"

操作方法参照"音效模式"设定。

其中: "手动模式"表示 A-B 复读时不能自动断句, 只能人工设定断点。

"自动模式"表示 A-B 复读时可以自动断句。(用于无音乐的英文朗读)

○"对比调节"

操作方法参照"关机设定"设定。

- ○"联机模式"
	- 操作方法参照"音效模式"设定。

有些操作系统(Windows 2K SP4 之前版本)不能支持一个 USB 磁盘带两个盘符,因此,使用 了"异度空间"功能后,需要在这里选择当前要使用哪个磁盘,即"单普通盘"或"单加密盘",以便连 接电脑后能显示被选中的磁盘。

○"存储状况"

这里的数字表示磁盘的总容量,百分比表示已经使用的空间比。

○"固件版本"

可以察看到播放器当前使用的固件版本。

○"固件升级"

用于升级固件的界面。固件升级时要先进入这个界面。

 $\overline{\mathcal{L}}$ /<br>技巧提示:短按 Mode 键设定完选项后,可以短按 Play 键快速退出菜单。Play 键快速退出菜单功 能对所有菜单都有效。

# **9**、使用 **USB** 磁盘

本机为标准 USB 磁盘功能,支持 Windows98(要安装驱动程序)、Windows 2K 以上(不需要安装驱动程 序)系统, Mac OS 10.3 及以上, Linux Redhat 8.0 及以上。

本机支持 USB 为小机供电,无需电池也能播放。在"等待状态",短按 Mode 键,退出到主菜单,再选 择要工作的模式进入。

本机支持 Suspend 模式。

经与 PC 连接后的,播放器有三种显示模式:

![](_page_23_Picture_12.jpeg)

![](_page_24_Picture_3.jpeg)

# **10**、为播放器升级

本播放器可以利用电脑上安装的工具软件升级或维护系统固件。

- 1. 进入主菜单
- 2. 拨动 Next 键选择"系统设定"
- 3. 短按 Mode 键进入"系统设定"
- 4. 拨动 Next 键选择"固件升级"短按 MODE 进入.
- 5. 将播放器联机到 PC 机
	- 6. 运行 PC 端的升级工具"MP3 Player Update",然后点击"选则新版本韧件文件"按钮

![](_page_24_Figure_12.jpeg)

8.选择新的固件程序(可以在随机光盘里找到,也可以在厂商的网站上下载)

![](_page_25_Picture_3.jpeg)

9.点击"开始升级"按钮,系统开始升级工作。

![](_page_25_Picture_5.jpeg)

10.升级成功,播放器显示提示如下。

![](_page_25_Picture_7.jpeg)

◆

固件升级可能会因错误操作而导致机器不能正常工作!请在操作前详细阅读说明书,该操作适合具有一 定电脑操作基础的人员使用。

 $\sqrt{\frac{1}{2}}$ 此播放器的固件升级软件不适应其它系列的播放器,反之亦然。

# 其它设定

# ● 选择不同目录(停止子菜单)

 用户可以把不同文件分别放在不同的目录中(目录要在电脑中事先造好),以便把文件分门别类播放与 管理。本机支持 9 个一级子目录的辨识。

![](_page_26_Figure_6.jpeg)

注意:音乐模式、录音模式、放音模式可以分别设定相对应的独立目录。即三种模式对应的不一定是同 一个目录。

# ● 删除档案(停止子菜单)

在音乐模式、放音模式和 FM 模式下都可以删除相对应的文件和存台。

![](_page_27_Picture_83.jpeg)

"全部删除"会把当前目录下的当前模式的相关文件全部删除(比如在音乐模式下全部删除,只能把音 乐文件删除,录音文件不会被删除)。

FM 的删除界面更简单,只会出现到第三步。删除的是以前存储的电台。

 $\overline{\mathcal{N}}$ 在电脑上删除文档时,请务必要安全弹出播放器后再拔下 USB 线,否则会出现文件未被删除现象。

#### ● 播放模式 (播放子菜单)

 在播放音乐和播放录音文件时,可以选择不同的播放模式(如重复、轮放等) 在播放子菜单的第一项就是"播放模式",当选择确定后播放器就会按照设定的规则播放。

#### ○ 重复(**REPEAT**)

![](_page_28_Picture_175.jpeg)

### ○轮放(**SHUFFLE**)

![](_page_28_Picture_176.jpeg)

### ○前奏(**INTRO**)

![](_page_28_Picture_177.jpeg)

### 播放速度(播放子菜单)

在播放音乐(只对 MP3 文件有效)时,可以选择不同的播放速度(如变快或变慢),但声音不会变。 1. 音乐播放中。

- 2. 短按 Mode 键进入播放子菜单
- 3. 拨动 Next 键选择"播放速度"菜单项。

4. 短按 Mode 键进入"播放速度"选择菜单。 5. 拨动 Next 键变快播放, 拨动 PRE 键变慢播放。 注意: 变速设定后会针对每一首歌,直到下次设定改变。

#### ● 复读模式(播放子菜单)

■ 操作请参考下面的内容。

■ 通过播放子菜单进入:

### ○ **A-B** 复读

1.音乐播放或放音播放。 2.短按 Mode 键进入播放子菜单。 3.拨动 Next 键选择"复读模式"菜单项。 4.短按 Mode 键进入"复读模式"。 复读模式: 复读图标"A-B"中"A"闪烁, 等待确定起点 A。 5.拨动 Next 键, 确定起点  $A$ 。 复读图标"A-B" 中"B"闪烁,等待确定起点 B。  $6.$ 拨动 Next 键, 确定起点  $B$ 。 复读图标"A-B"固定。开始 A-B 点间的反复播放, 到达设定的次数后退出复读模式; 在模式内可以

短按 PRE 键重新定 A 点。(播放的次数要参照下节的"复读次数")

复读模式下,可以直接按 VOL+或 VOL-设定"播放速度"。

### ○ 跟读功能(放音模式没有此功能)

![](_page_30_Picture_3.jpeg)

![](_page_30_Picture_109.jpeg)

 此状态下拨动 PRE 键可以回到"跟读功能"状态。 在上面的三个状态下,短按 Mode 键可以退出复读模式。 复读次数(播放子菜单)

- 操作方法参照"背光时间"设定。 复读次数决定了 A-B 复读多少次后退出。
- 复读间隔(播放子菜单) 操作方法参照"背光时间"设定。 复读间隔决定了这一次播放与上一次播放之间要停顿的时间长度(单位为秒)。

# ● 重点推荐

![](_page_31_Picture_7.jpeg)

一般的 MP3 用户都会受到"资料泄密"的困扰,不愿让自己的"个人数据"被别人看到,当朋友借用 MP3 时 只能先删除这些"隐私",这样造成很大的麻烦。

从今天起,本机提供的"异度空间"功能彻底解决了这个问题。

用户可以用本机附带的工具把 USB 磁盘分割为任意比例的两个部分,(用户在电脑上可以看到两个盘符, Windows 2K 要安装 SP4, 否则只能看到一个盘符, 要想看到另一个盘符必须在"系统设定 / 联机模式"下去 选择"单普通盘"或"单加密盘"。)并把其中一个加密(也可以不加密,这样就分成两个磁盘来用),将内容 隐藏起来,没有密码就不能看到这些数据,这就是非常好用的"异度空间"功能。

- 1. 将播放器连接到电脑上。
- 2. 运行随机附带的安装程序工具包 MP3 Player Disk Tool

![](_page_32_Picture_33.jpeg)

3. 首先看到的格式化工具,选择"分区和加密"选项,将加密磁盘容量选择一个合适的容量,并钩选 设置用户名或密码,在"新用户名"处输入用户名,在"新密码"处输入密码,在"新密码确认" 处重新输入相同的密码,点击"开始"按钮,则开始分区。

![](_page_32_Picture_34.jpeg)

4. 分区完成,提示如下

![](_page_32_Picture_35.jpeg)

- 5. 按"确定"后电脑提示重新启动,确定并重新启动电脑。
- 6. 启动后可以看到有两个磁盘(Windows 2K SP4 前的版本只能看到一个盘符,),点看加密的磁盘(排 在第二位的),上面有三个文件,其中两个为隐藏文件,一个为可执行文件,且磁盘空间只有 300K 大小。

![](_page_33_Picture_69.jpeg)

7. 运行可执行文件"RdiskDecrypt.exe",在对话框中输入用户名和密码,如果正确,则可以打开磁盘, 向上面 Copy 文件了。

![](_page_33_Picture_70.jpeg)

8. 每次连接电脑,都必需输入用户名和密码才能打开加密磁盘。

注意:将一个磁盘分为两个磁盘会将磁盘数据清除,请提前备份磁盘上的数据。两个磁盘合并为一 个时也会清除数据。

 $\overline{\mathcal{A}}$ 警告:请不要丢失您输入的用户名和密码,否则将无法用到加密磁盘。而且只能靠合并磁盘来取消 这个加密磁盘,这样就会损失加密磁盘的文件。

# **●**疑难解答

![](_page_34_Picture_83.jpeg)

# 技术规格

![](_page_35_Picture_230.jpeg)

注:产品设计及规格如有更改,恕不另行通知。